#### USING GEDMATCH Created March 2015

GEDmatch is a free, non-profit site that accepts raw autosomal data files from Ancestry, FTDNA, and 23andme. As such, it provides a large autosomal database that spans these three testing organizations. GEDmatch uses a slightly different algorithm for the comparison, so some additional matches may be available, as well as different views of the comparisons. GEDmatch is not affiliated with any of the testing companies.

For the Winder Wonderland DNA Project, the administrators ask that you let them upload your test results to GEDmatch, so that all of the samples in our project will be in one place. To do this, we will need your kit number and password. We promise to keep this information private. Also, if you would like to have your data uploaded under an alias, let us know and we will do so.

GEDmatch has several tools to help analyze your autosomal data, described below. You will have to register... it is free... at which point you will have access to any kits you have the number for, provided it has been uploaded to GEDmatch. GEDmatch kits are simply the same number the testing company gives you, prefixed with F for FTDNA, A for Ancestry, M for 23andme. You may also see P for phased (more later) and L for Lazarus (more later), both of which are interpolated data.

After your data has been uploaded, it may take several weeks for the site to fully process your data. But while waiting for the tools on the site to become available, you can do the one-to-one comparison to take a peek at preliminary matches. If the kits of promising looking matches that you found on FTDNA are not there, email the owners and suggest that they upload to GEDmatch. It's free!

## **GEDmatch Home Page**

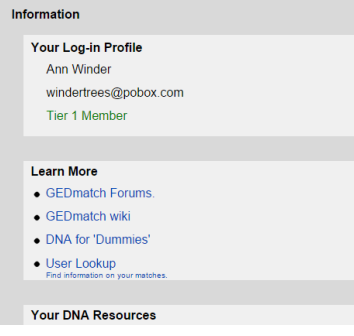

The upper left corner of your home page has **Information** about you and links to lots of helpful information. Check them out!

Note that I have a Tier 1 notation, because I have donated to the creators of the site and of the tools here. These are two fellows who do this work in their spare time and with their own money. They both have full-time jobs as well. These tools are important enough to me that I donate to keep them and their server going. I hope you will do the same! Simply hit the **Donate** button.

The **Your DNA Resources** section, under the **Information** box, will have a list of all the kits you administer. If you are a Winder Wonderland DNA Project member, and you have let the administrators upload your data, you won't have that list, but your kit number is the same as your FTDNA kit number with an F added to the beginning.

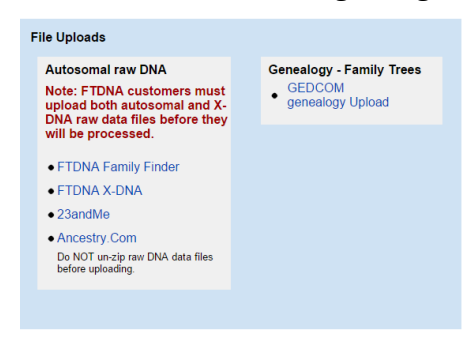

To the right of the Information box is the File Uploads box. If you are a Winder Wonderland DNA Project member, and you have let the administrators upload your data, you can ignore the upload raw data links.

On the right is a link to upload your gedcom. This is good to do, to help others decide if you are a potential match.

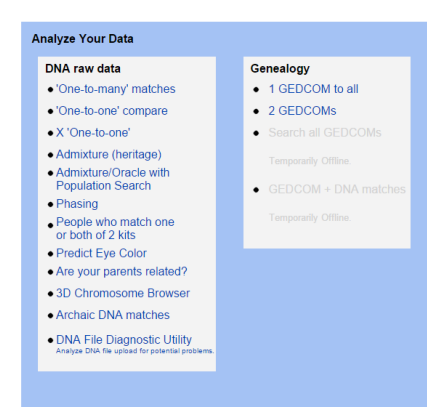

Under the Upload box is the Analyze Your Data box. These tools are available to all registered users, and are described, in order, below.

If you are not already familiar with terms such as cM and SNP, I strongly suggest you visit The Beginner's Guide to Genetic Genealogy at [https://sites.google.com/site/wheatonsurname/home.](https://sites.google.com/site/wheatonsurname/home)

#### **One-to-one Compare**

- Enter any two GED match kit numbers to compare.
- This utility can be run with or without the bar graphs. The bar graphs represent the SNPs of each chromosome and are color coded: green for full match, yellow for half match, and red for no match. If you can find stretches of green and yellow, the match is looking good. In this case, where I am comparing myself to my brother, there is a long dark blue segment, indicating we are closely related.
- You will get a table for each of the 22 chromosomes, showing chromosome number, start position of the matching segment, end position of the matching segment, number of cMs in that segment, and the number of matching SNPs in the chromosome.

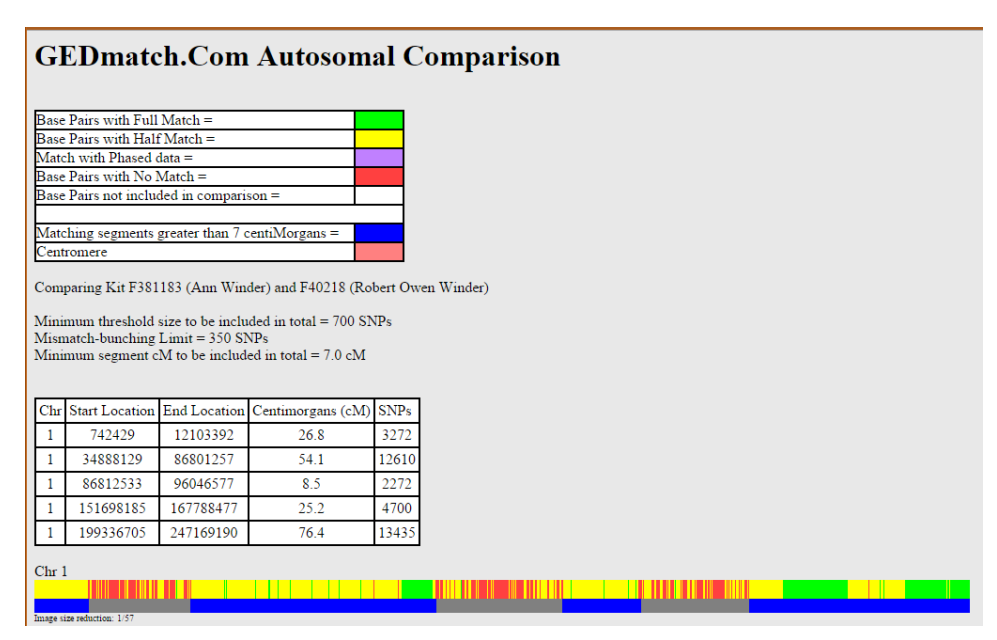

You can see that we match in several places, with the significant matches underlined in blue.

Largest segment =  $162.5$  cM Total of segments  $> 7$  cM = 2722.0 cM Estimated number of generations to  $MRCA = 1.2$  At the very bottom of the one-to-one compare output,

Comparison took 0.36862 seconds.

after the results for each of the 22 chromosomes, you can see the totals for your comparison. Note my brother is estimated as being 1.2 generations distant from me!

#### **One-to-many compare**

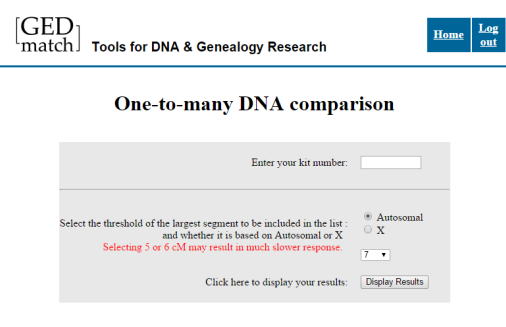

You can enter any kit number you want here, yours or any other you know about, but it must exist on GEDmatch!

7 cM is the shortest recommended matching chromosome segment to consider. The longer the segment, the more likely the match is due to there being an actual match rather than a random match.

Vocabulary lesson: Very short matching segments are likely to be Identical By State (IBS), which means false

\*Janniel

Juliana Mabrey

chandlerslocket@gmail.com

 $\pmb{0}$ 

 $\bf{0}$ 

 $\overline{\mathfrak{o}}$ 

matches. True matches are called Identical By Descent (IBD), which means statistically significant matches. The longer the matching segment, measured in cMs, the more posiitive you can be that there is a common ancestor somewhere.

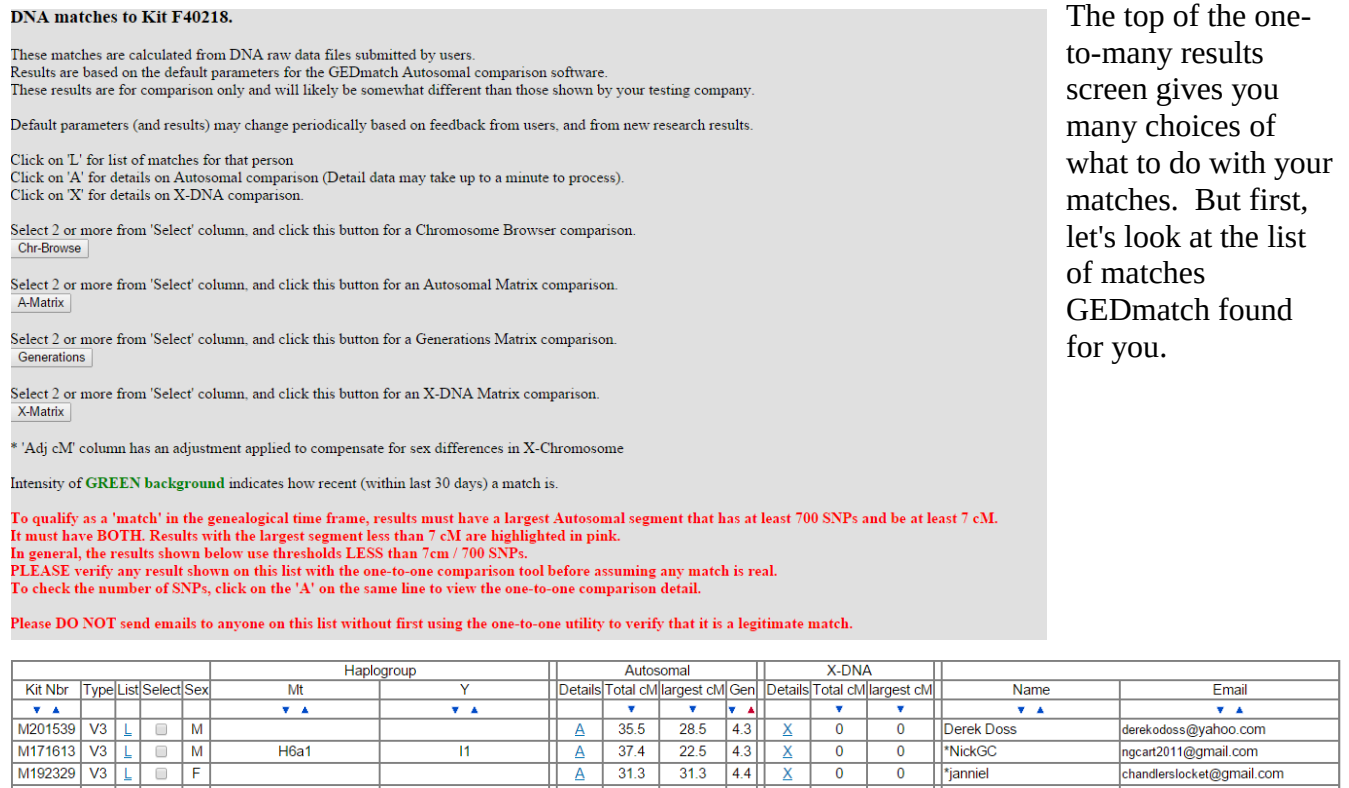

You can sort this table by any of the columns marked with small blue arrows in the first row.

 $\begin{array}{|c|c|} \hline \end{array}$   $\begin{array}{|c|c|} \hline \end{array}$  31.3

 $31.1$ 

 $\overline{A}$ 

 $31.3$  $4.4$ 

 $31.1$ 

#### • **Kit Number**

 $H1B1$ 

 $h1c1$ 

A162150 F2 L F

A324651 F2 L

◦ These are the kit numbers as assigned by GEDmatch.

# • **Type**

- F1 FTDNA Affymetrix files
- F1N National Geographic Genographic Project files
- F2 FTDNA Illumina files
- V2 23andMe "V2" files
- V3 23andMe "V3" (Illumina) files
- **List**
	- This link will take you to the matches for that particular kit number. This is the same as running a one-to-many comparison using that person's kit number.
- **Select**
	- $\circ$  A check box to use when you wish to compare more than 2 individuals. After you check the kits you want included you choose the chromosome or matrix option in the top part of the output page seen above and described blow.
- **Sex**
	- $\circ$  This could be important when a male has X matches because we then know that the connection must be through his mother, as males only receive their X DNA from their mother.
- **Autosomal**
	- **Details**
		- This is the same as running a one-to-one comparison between the kit you entered and the kit on this line of output. This utility shows the start and end location of the matching segments and the length.
	- **Total cM**
		- All of the matching segment lengths added up.
	- **Largest cM**
		- Of all the matching segments, this is the length of the largest one.
	- **Gen**
		- The number of estimated generations going back to a common ancestor. As usual, this estimate is to be taken with a grain of salt. At least one grain.
- **X-DNA**
	- **Details**
		- Shows you exactly where you match this kit on the X chromosome
	- **Total cM**
		- All of the matching segment lengths added up. Segments are counted if they are at least as long as the minimum length specified.
	- **Largest cM**
		- Of all the matching segments, this is the length of the largest one.

# **Chromosome Browser**

- Run this from the **one-to-many compare** results page. You have specified a base kit to run the compare with, and this resulted in a list of kits that match in some way. Select at least 2 of these to compare with your base kit in the browser
- This displays a listing and a graph for each chromosome where the selected kits match.

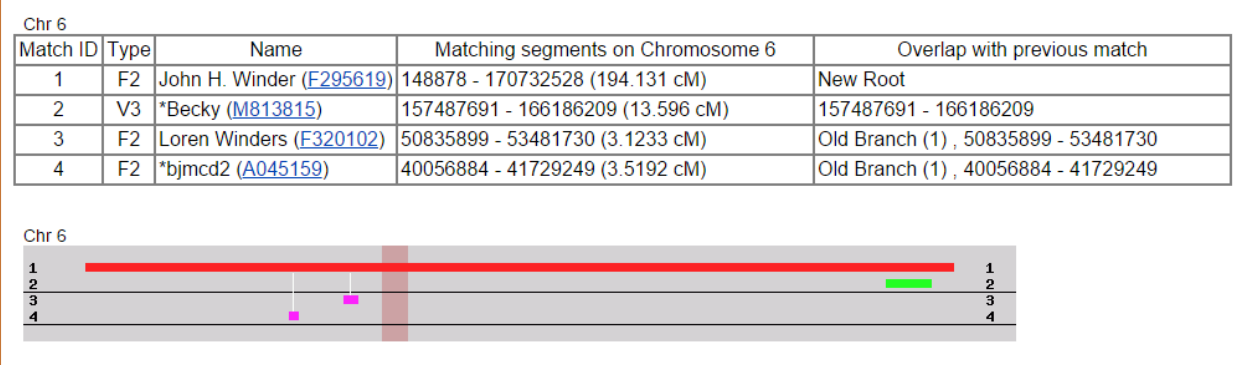

# **LEGEND**

cM Range color  $>100$  cM 50-100 cM 20-50 cM 10-20 cM 5-10 cM  $< 5$  cM Centromere

Above is just one of the 22 charts on the chromosome browser results page. A legend appears with the results to chromosome 1 showing that unlike the FTDNA browser, here the colors indicate the strength of the match rather than the kit being matched. Each kit has a line on the graph. Here, we see kit 1 has a promising match to kit 2 and a very small match to kits 3 and 4.

The narrow white lines on the graph connecting the segments on kits 3 and 4 show that those kits match kit 1 but not kit 2

- **Chr #**
	- The chromosome being described in the following table
- **Match ID**
	- The number of the kit being matched. Kits do not retain their numbers across chromosomes.
- **Name**
	- The name the kit is registered under and the kit number
- **Matching Segments**
	- The locations on the chromosome where matches occur with the other kits
- **Overlap with previous match**
	- New Root: base segment
	- $\circ$  Old Branch: matches the kit specified. Old Branch (1) says that kit matches kit 1.

## **Autosomal Matrix**

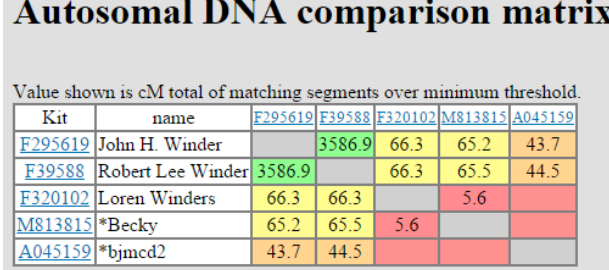

- Run this from the **one-to-many compare** results page. You have specified a base kit to run the compare with, and this resulted in a list of kits that match in some way. Select at least 2 of these to compare with your base kit in the autosomal matrix.
- Select several with large matching segments.
- There is no legend attached to this output.

## **Generations Matrix**

This utility shows the estimated number of generations between any two kits.

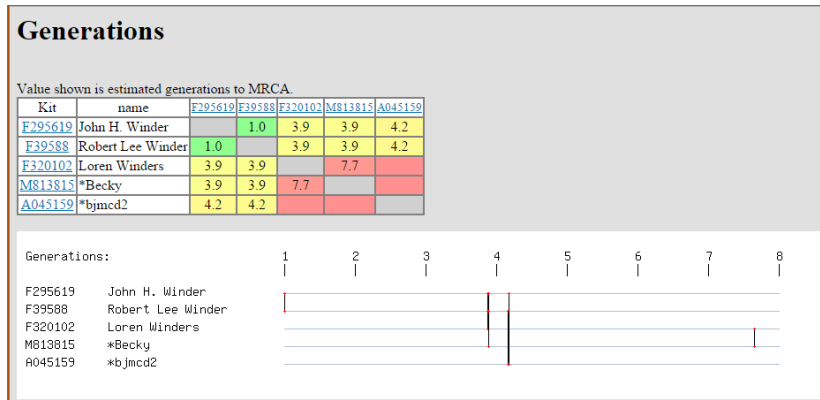

• Run this from the **one-tomany compare** results page. You have specified a base kit to run the compare with, and this resulted in a list of kits that match in some way. Select at least 2 of these to compare with your base kit in the autosomal matrix.

## **X-Matrix**

This is the same as the autosomal compare matrix, except on the X chromosome.

#### **Admixture (heritage)** and **Oracle with Population Search**

This is where to find the pie charts showing estimated percentages of origins. This area of DNA testing for genealogy is still very much in its infancy. These tests work by comparing your results to reference samples gathered from around the world and results vary from one testing company to another. Play with these tools, but don't take them too seriously.

#### **Phasing**

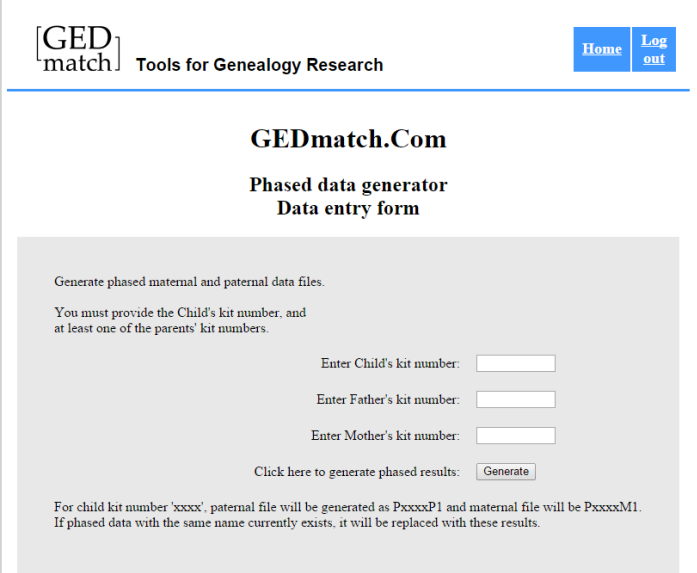

If at least one parent and his or her child tested, this tool will help show what was inherited from the parent. This is not an absolute, since the parents may have had a common ancestor.

**Phasing** is the process of trying to determine which DNA came from the mother, and which came from the father. The benefit of phasing is being able to identify which ancestor a segment was inherited from.

If you really want to know about this, see How Phasing Works.

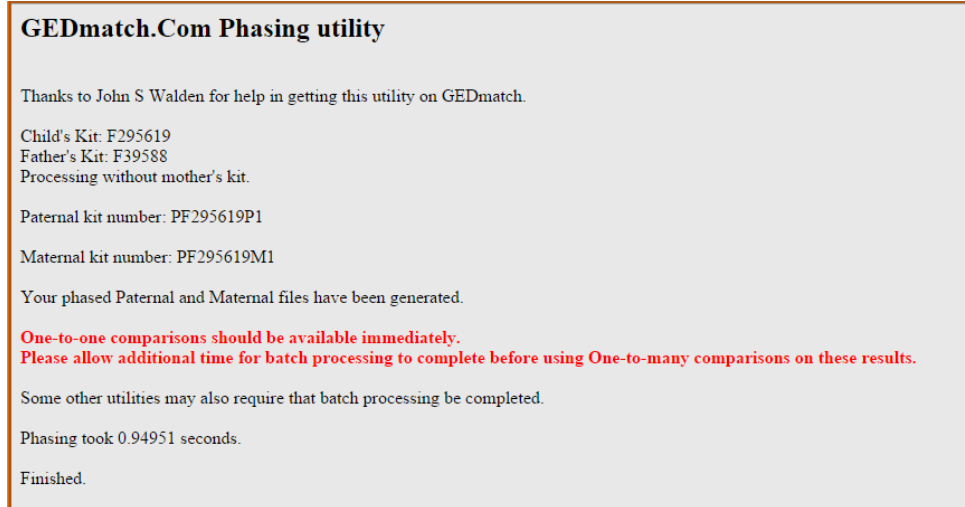

#### **People who match one or both of 2 kits**

This tool finds kits that are in common with 2 kits, or that match one kit but not the other.

#### **3D Chromosome Browser**

#### **GEDmatch 3D Chromosome Browser**

These results are based on the 5.0 cM / 500 SNP threshold that you specified on the preceeding page. Because of that these results may be somewhat different than those obtained in the one-to-one and one-to-many utilities, use the site default values. Default values vary depending on the testing company that provided the kit.

Your results have been generated. Click | HERE | to display Chromosome Browser

cM color coding < 3 cM 3 - 5 cM 5 - 10 cM 10 - 20 cM 20 - 50 cM 50 - 100 cM Over 100 cM

#### Segments in common:

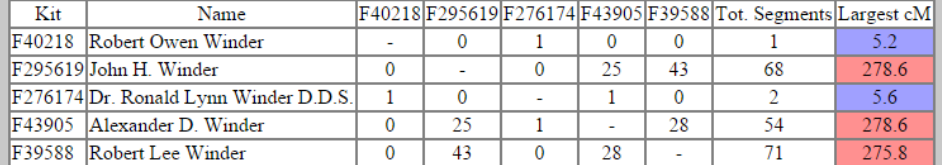

Total Shared cM (Chr 1-22):

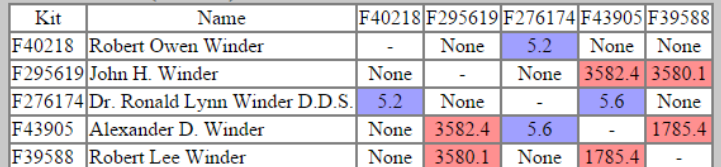

#### Total Shared cM (X-Chr):

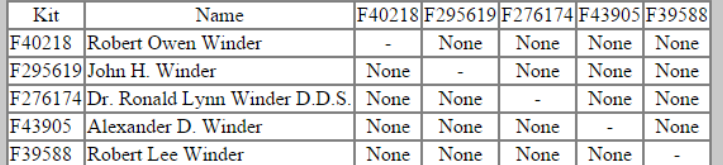

#### Summary by Chromosome:

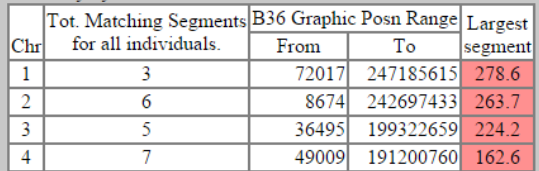

This browser produces a color coded matrix of which kit matches another.

This tool results in two new kits, prefixed by P, representing the projected kits for the child's parents. The kit ending in P1 is the paternal projection, and the kit ending in M1 is the maternal projection.

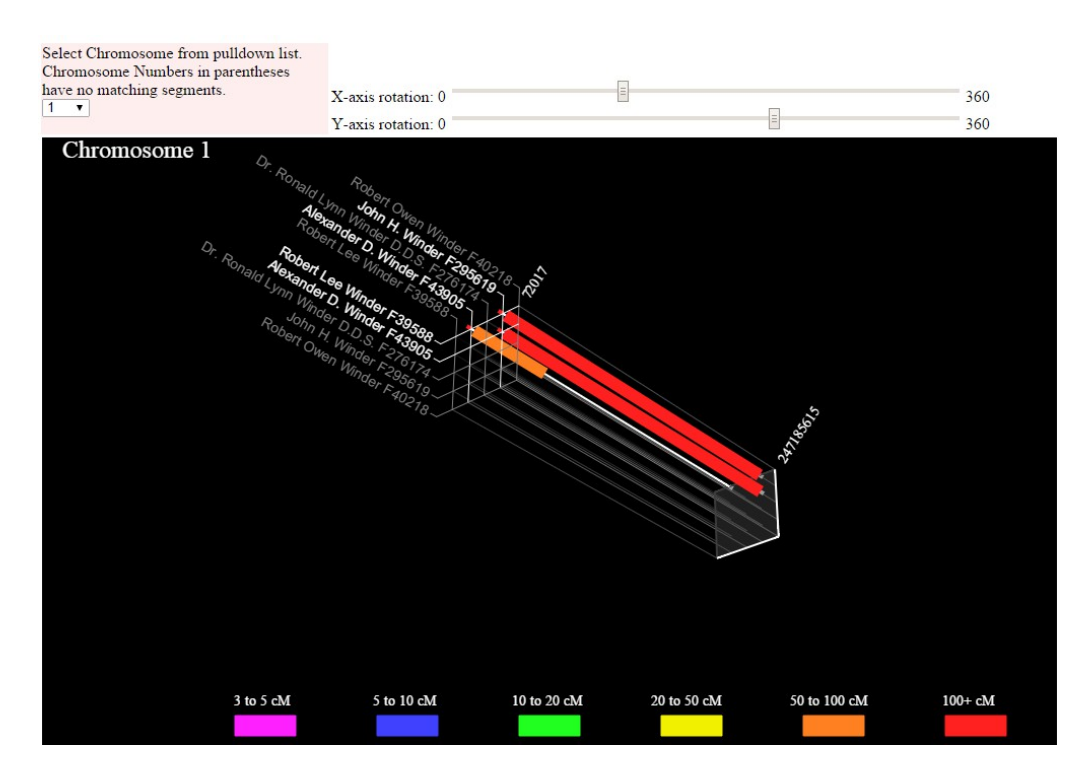

This is the 3D part, where it shows the relationships between the kits you specify.

This is a picture of three generations: father, son, grandson plus another person in the project that has very little match.

## **TIER 1 TOOLS**

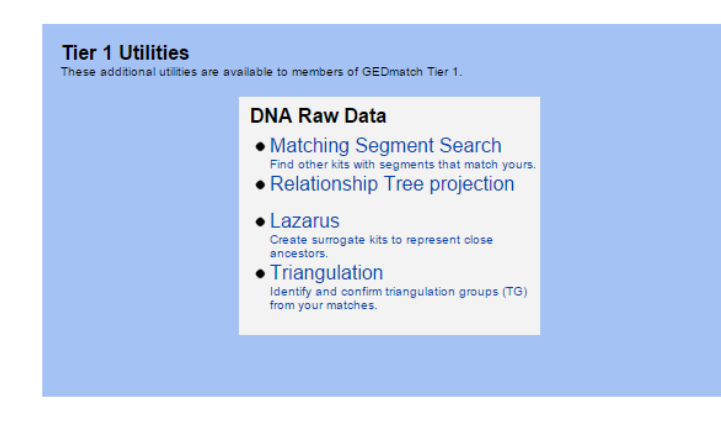

These tools are available only to those who donate to the GEDmatch cause.

# **Matching Segment Search**

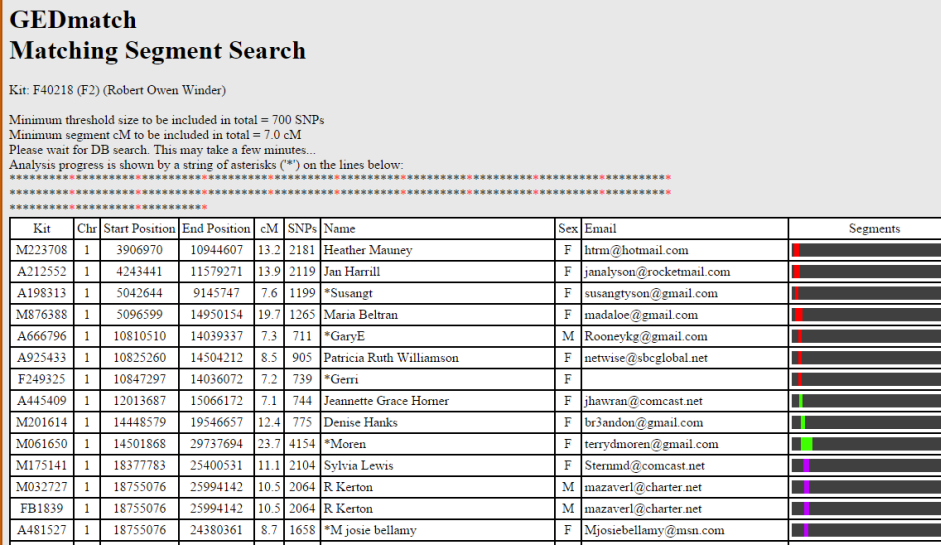

This tools searches the GEDmatch database for those kits that match the one you specify. This can take quite a while! When it finishes, you hopefully have some brand new hints for who to contact.

The results chart is very long, showing matches stacked for locations progressively along each chromosome

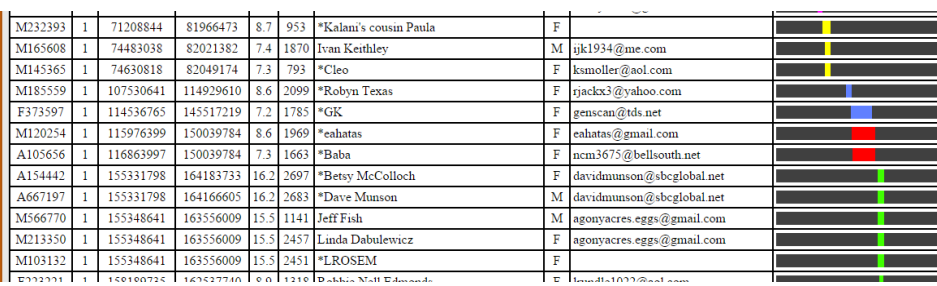

Scroll down until you find stacked segments of a larger length. The more kits stacked, the longer the segments, the more likely you have ancestors in common.

**Relationship Tree projection**

This utility calculates probable relationship paths based on Autosomal and X-DNA Genetic Distances. It is experimental, and the results should not be considered absolute. This application only works properly for 2 kits with a non-zero cM result for X.

## **Lazarus**

Generate 'pseudo-DNA kits' based on segments in common with your matches. These 'pseudo-DNA kits' can then be used as a surrogate for a common ancestor in other tests on this site. Segments are included for every combination where a match occurs between a kit in group1 and group2. The resulting are combined to create the final kit. It may be useful to save copies of the next page results, for future reference.

This tool requires

- the kit number for the target (the one you are trying to project parent kits for)
- at least one kit number for descendants of that target
- at least one other kit number of brother/sister, parents and cousins.

Since we do not have a set of tests to fit this set of criteria, I could not produce a sample output. Later!

### **Triangulation**

# **GEDmatch Segment Triangulation** All kits shown in columns Kit1 and Kit2 are taken from the closest 400 matches to F40218 with a total matching segment count less than 3000 cM.<br>Matches above 3000 cM (total) are not shown. 3-Way (Triangulated) segment matches shown in green. This is an indication of common ancestry. Segments shown are larger than 5.0 cM and 500 SNPs. Processing may take as much as 45 minutes. DO NOT refresh the screen or leave this page during that time. Progress is shown by a string of 400 asterisks (\*\*) on the lines below:

This utility finds people who match you with your top matches as shown in the one-tomany results and below the upper threshold limit that you specify. It then compares those matches against each

other. Results can be sorted by chromosome and position, or by kit number, chromosome and position, and then displayed in tabular and graphical format for each matching segment larger than 5cM. Close relatives can be excluded from results by specifying an upper segment threshold limit. All kits must have completed batch processing to be included in results.

This process takes a long time! If you can run this tool in the wee hours of the night, it will run faster.

The output of this tool looks similar to that of the Matching Segment Search tool. Again, scroll down to find long, stacked segments to find contacts with possible common ancestry.

To find out more about this technique, visit [DNAeXplained.](http://dna-explained.com/2013/06/21/triangulation-for-autosomal-dna/)